# **OpenVPN Ubuntu installation guide**

### I) Preparing files

- **1.** Download the configuration file(s) from "CONFIG" section of Control Panel at Vpntunnel site: <https://vpntunnel.com/en/dashboard/configs>
- **2.** Download the Certificate from "SOFTWARE" section of Control Panel: <https://vpntunnel.com/static/downloads/ca.crt>

Note: to download the certificate you should right-click on the word "Certificate" and choose "Save file as...", usual left-clicking is likely to cause improper handling.

### II) Preparing system

There are two ways to install OpenVPN on Ubuntu: via terminal or via Software Center First way is faster, but the second way is simpler.

#### **1.1 Via Terminal:**

- **1.** Open Terminal from the main menu
- **2.** Type "sudo apt-get update". Enter your password and press enter. Wait about 1-5 minutes, depending on speed of your network.

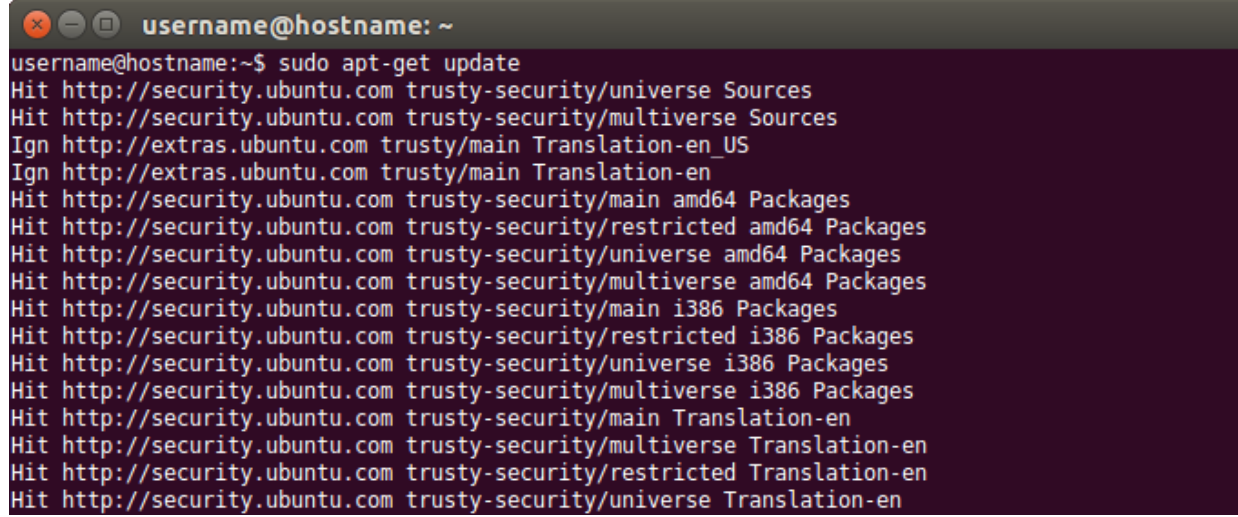

**3.** Type "sudo apt-get install network-manager-openvpn-gnome". Say "Y"

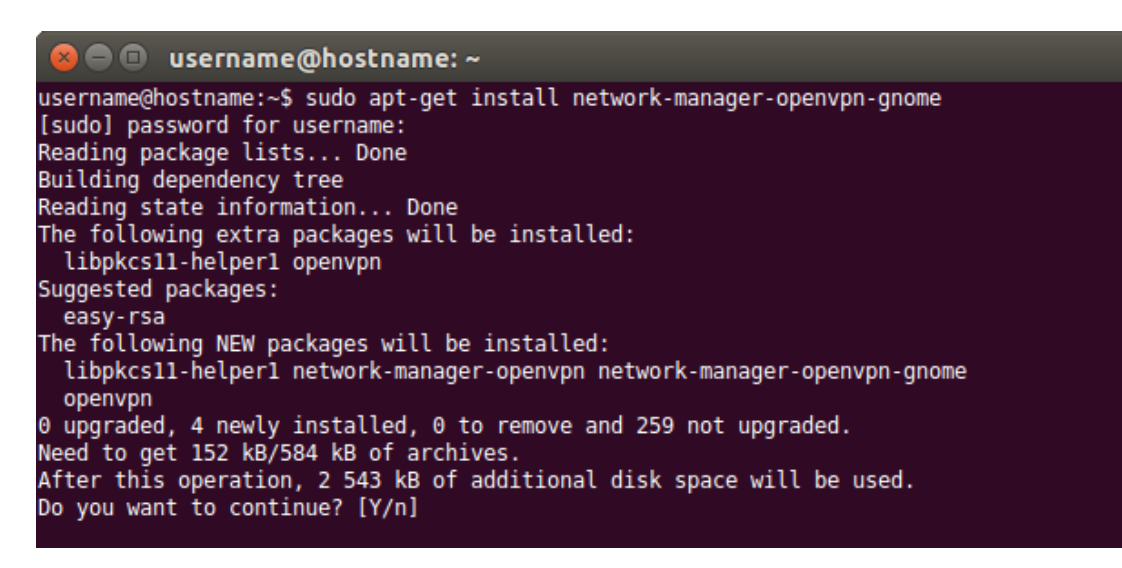

**4.** Close Terminal.

#### **1.2 Via Software Center:**

- **1.** Open Software Center from the main menu
- **2.** In the search field type "network-manager-openvpn-gnome"
- **3.** Install the package

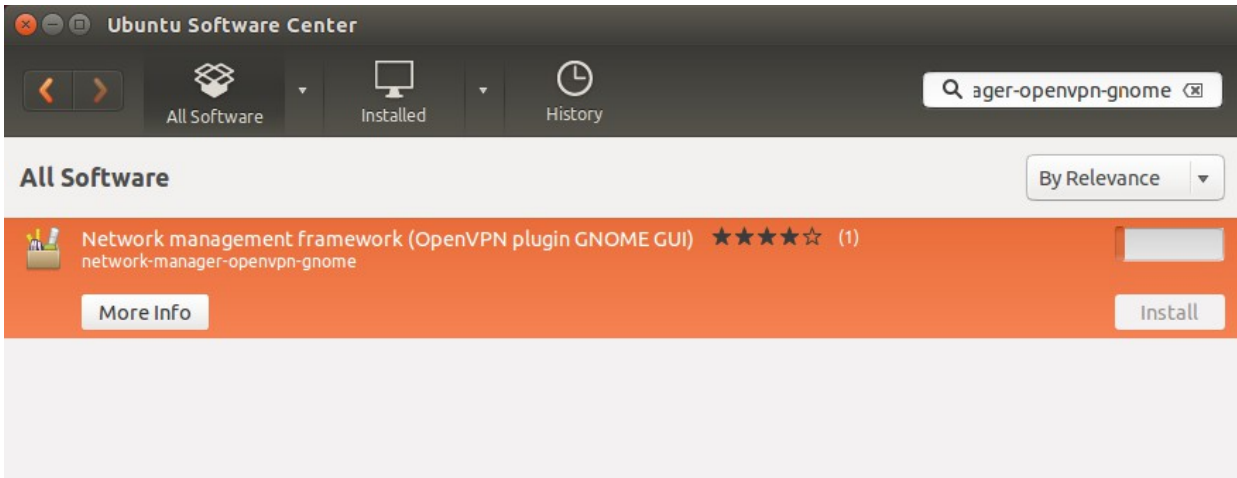

**4.** Close Software Center

### III) Set up VPN

**1.** Left-click on the Network icon in the tray (top right corner of the screen) Choose "VPN Connections" and "Configure VPN"

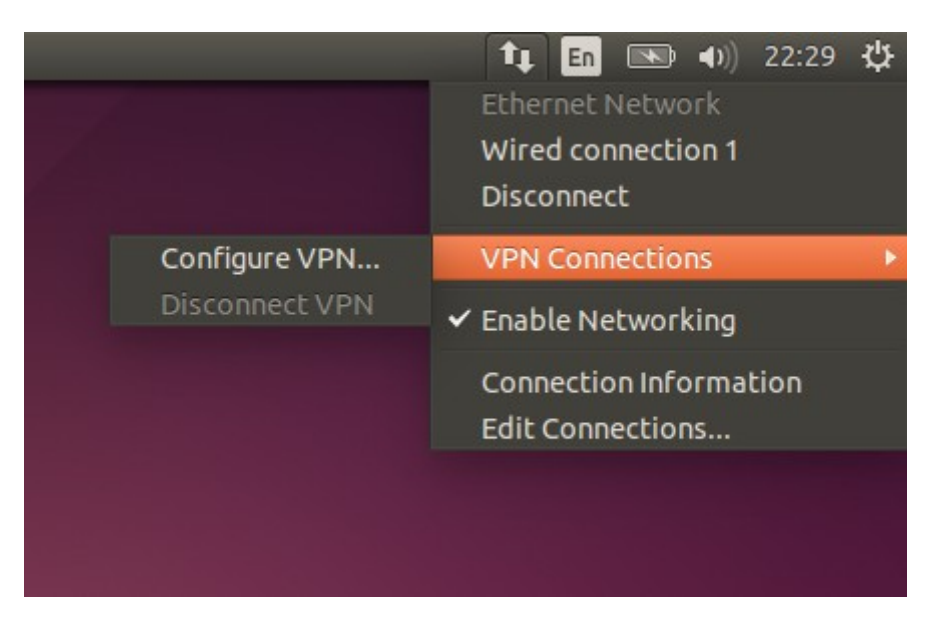

**2.** Press the "Add" button in the appearing window

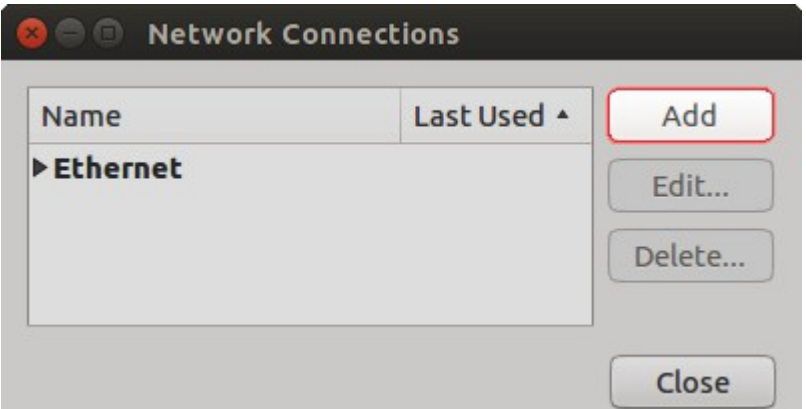

**3.** Select "Import a saved VPN configuration" and press "Create..."

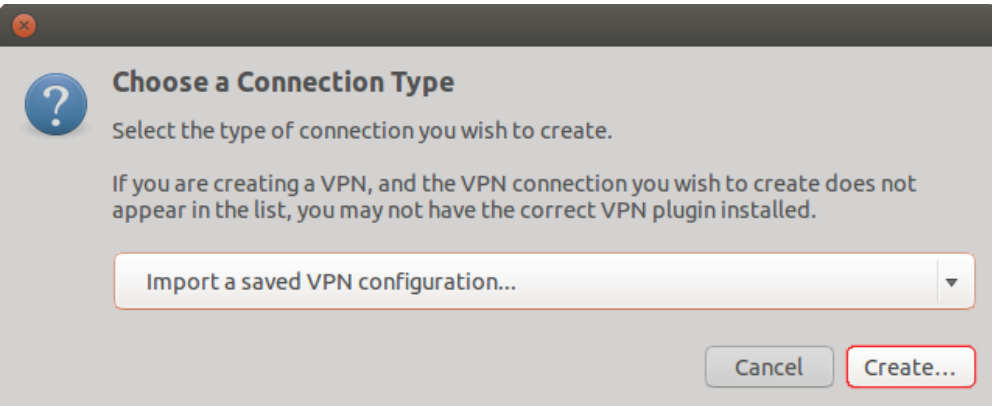

**4.** Connection Editor window will appear.

 Check Authentication Type to "Password" **(1)** Enter your Username and Password **(2)(3)** Choose Certificate (you've downloaded it in the first part of the manual **(4)** Press "Save" **(5)**

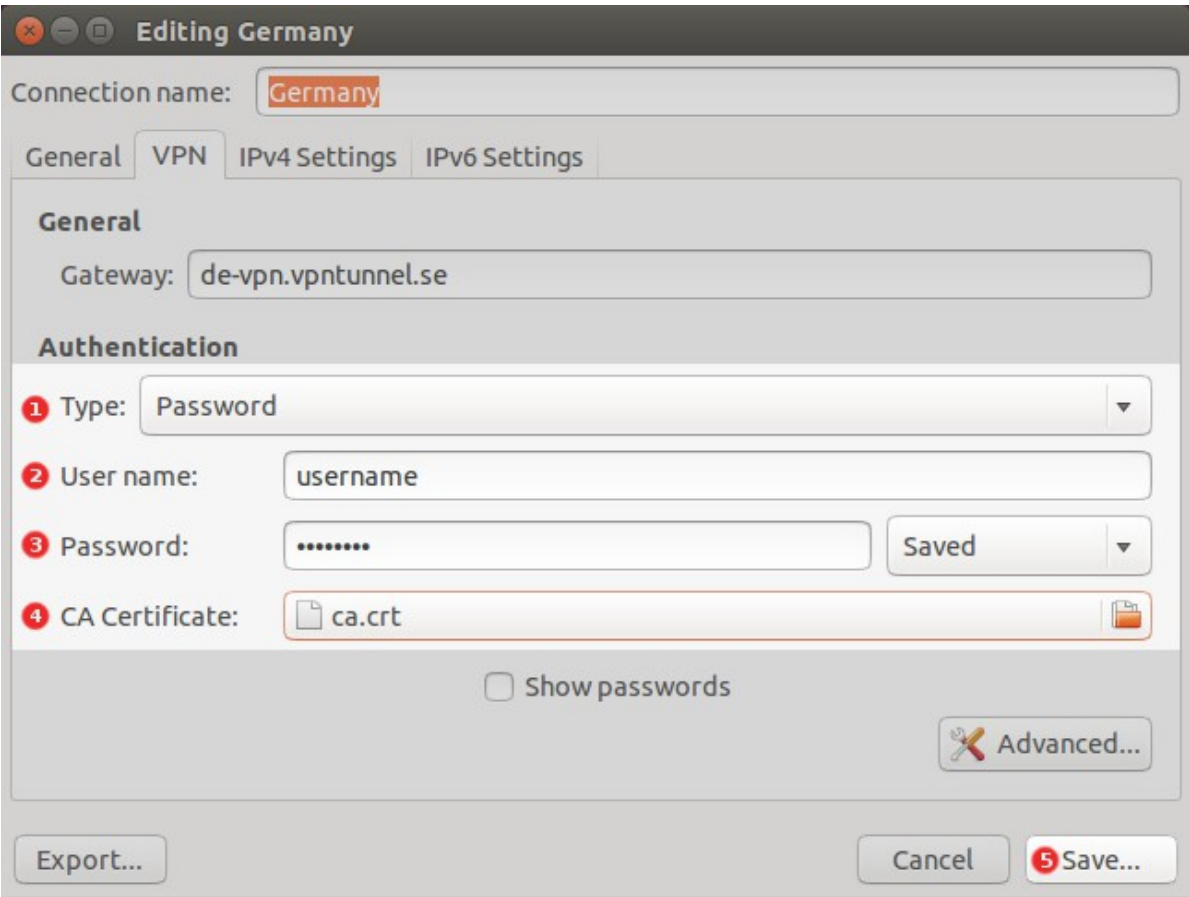

**5.** Left-click on the Network Icon again, choose your server in "VPN Connections"

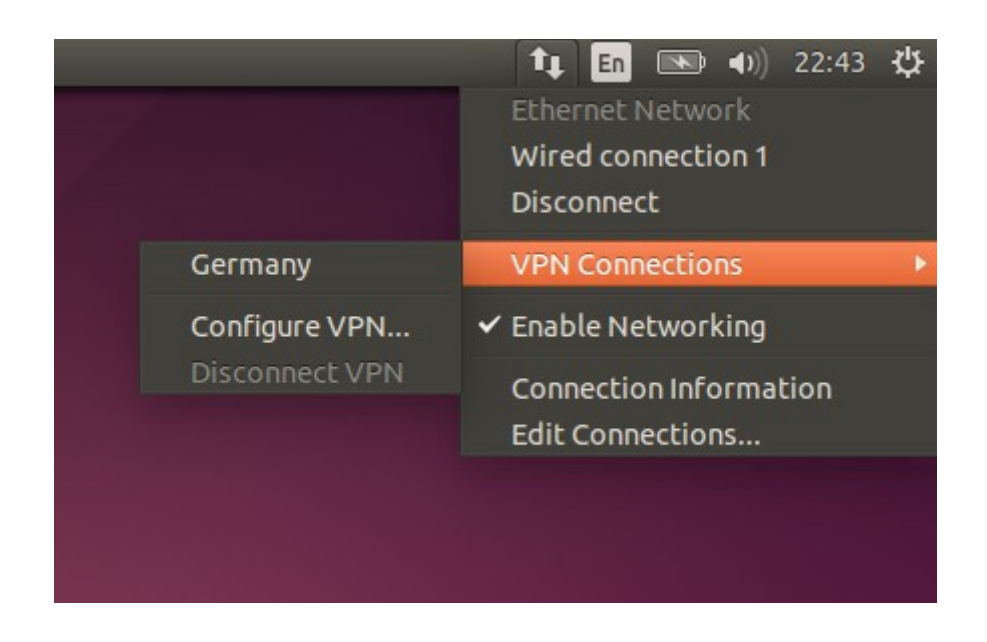

**6.** Wait from 20 sec to 2 minutes until the connection is established.

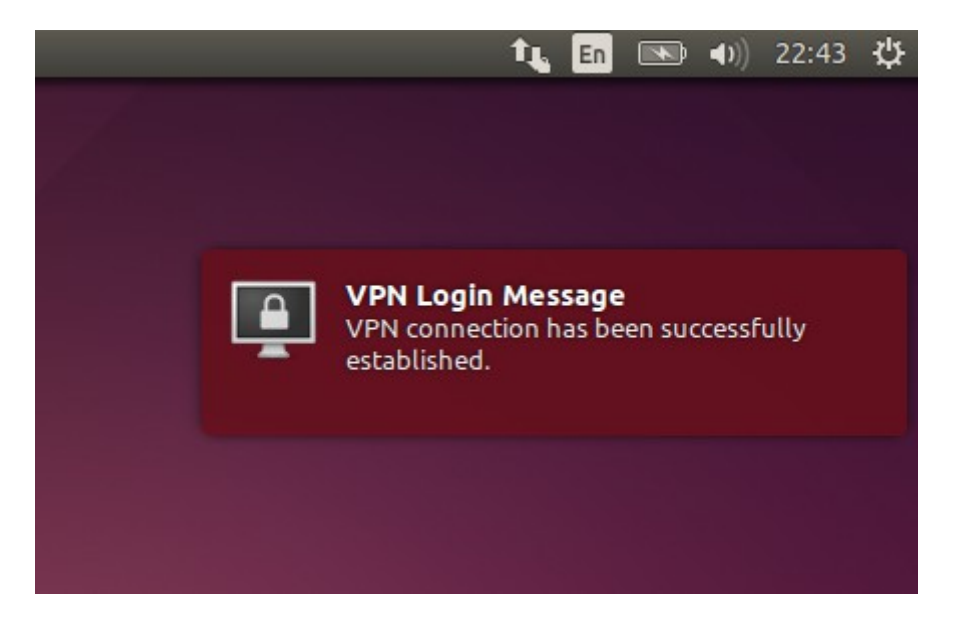

## Troubleshooting

Problem:

"Error: unknown PPTP file extension" when configuration file adding.

Solution:

Open terminal, type "sudo service network-manager restart" or reboot computer.